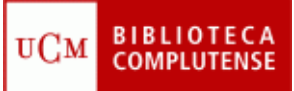

## **WEB OF KNOWLEDGE**

(10/03/2011)

- 1) Acceder a la Web of Knowledge.
- 2) Acceder a la base de datos Web of Science:
	- Buscar información sobre "*animales de laboratorio/laboratory animals*".
	- Ordenar las referencias por veces citadas.
	- Concretar/refinar la búsqueda en el área de Ciencias Veterinarias.
	- Acceder a un artículo a texto completo y crear una alerta (Ejemplo: revista "Theriogenology").
	- Localizar cuál es el autor que ha publicado más artículos sobre este tema y calcular su índice h.
	- Buscar artículos sobre "*comportamiento animal en animales de laboratorio".*
	- Seleccionar los artículos de interés y enviarlos a la lista marcada.
	- Desde la lista marcada, exportar los artículos seleccionados a nuestro gestor bibliográfico: EndNote Web, RefWorks.
- 3) Acceder a la base de datos Journal Citation Reports (JCR):
	- Encontrar el factor de impacto de la revista "Laboratory Animals".
	- Localizar la revista más citada en el campo de Ciencias Veterinarias.
	- En España, buscar qué lugar ocupa la "Revista Española de Cardiología" según el índice de inmediatez.